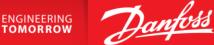

# Bulletin | Danfoss Turbocor Compressors

# CN-349-EN Rev B

March 29, 2024

# SUBJECT: TT Series I/O Board Option \*\*Revised\*\*

# Rev B updates have been underlined.

#### Purpose

The purpose of this bulletin is to inform our customers that we have added a new I/O Board to our offerings. <u>The current I/O Board (PN 100076-1) as shown below on the left, will still be available for purchase</u>. Both will be available as configurable options on the <u>Turbocor Product store</u>. This new board design, <u>as shown below on the right</u>, has been designed to be used with our TurbocorCloud<sup>®</sup> Services which is to be officially released later this year. The new I/O Board will allow multiple compressors to be connected to a single <u>TurbocorCloud<sup>®</sup> Services</u> monitoring device.

This new board design is backwards compatible for those who do not require the use of the RS232 port. It replaces the existing RS232 port with a second RS485 port, allowing for an optional means of communication to the compressor.

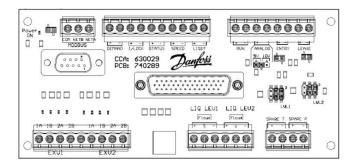

Current I/O Board (Kit P/N 100076-1)

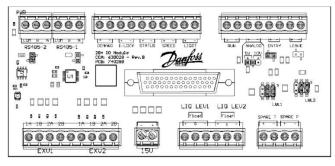

New I/O Board (optional Kit P/N 100410)

# Summary

We have introduced a new TT Series I/O Board to accommodate future products such as our TurbocorCloud Service. If there is no need to use the RS232 port, the new boards are backwards compatible.

When connecting to the compressor with your computer through the use of the Service Monitoring Tools (SMT), a RS-485 to USB adapter will be required for communication.

- 1. <u>In order to connect to the compressor directly via the</u> <u>SMT, remove any cable that is plugged into the I/O</u> <u>Board at RS485-2.</u>
- 2. <u>Connect the adapter cable to the terminal block on the</u> <u>Compressor I/O Board.</u>

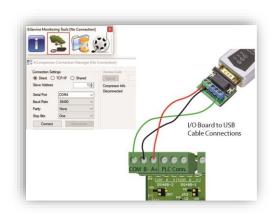

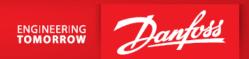

- 3. <u>Connect the USB side of the adapter cable to your computer. This connection will work the same as with RS232 connection. Refer to the TT Series Service Manual for more information.</u>
- 4. Open up the SMT Tool program. Refer to the SMT User Manual for the desired tasks.

# **Action Required**

Continue to order kit number 100076-1 when replacement of that version is required. If the preference is for dual-RS485 communications, then order 100410.

# **Need Assistance**

For further questions, please contact your Key Account Manager or our Product Support group at <u>turbocor.ps.na@danfoss.com</u> or <u>turbocor.ps.eu@danfoss.com</u> for inquiries within Europe.

Danfoss LLC • 1769 E Paul Dirac Drive • Tallahassee, FL 32310 USA • turbocor.ps.na@danfoss.com • http://turbocor.danfoss.com • Phone +1 850-504-4800

Danfoss LLC can accept no responsibility for possible errors in catalogues, brochures, and other printed material. Danfoss LLC reserves the right to alter its product without notice. This also applies to products already on order provided that such alterations can be made without sub-sequential changes being necessary in specifications already agreed. All trademarks in this material are property of the respective companies. Danfoss and the Danfoss logotype are trademarks of Danfoss A/S. All rights reserved